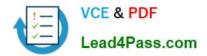

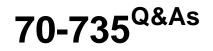

OEM Manufacturing and Deployment for Windows 10

# Pass Microsoft 70-735 Exam with 100% Guarantee

Free Download Real Questions & Answers **PDF** and **VCE** file from:

https://www.lead4pass.com/70-735.html

100% Passing Guarantee 100% Money Back Assurance

Following Questions and Answers are all new published by Microsoft Official Exam Center

Instant Download After Purchase

100% Money Back Guarantee

- 😳 365 Days Free Update
- 800,000+ Satisfied Customers

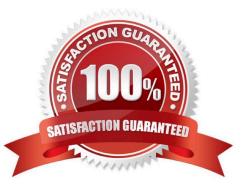

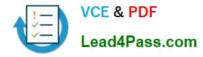

## **QUESTION 1**

For each of the following statements, select Yes if the statement is true. Otherwise, select No. NOTE: Each correct selection is worth one point.

Hot Area:

Answer Area

| Statements                                                                                                    | Yes | No |
|----------------------------------------------------------------------------------------------------|-----|----|
| You can add up to five custom tools to the Boot Options menu of Windows Recovery Environment (Windows RE).                                                                                                    | 0   | 0  |
| You must copy files for a custom recovery tool that appears on the Bcot Options menu<br>of Windows Recovery Environment (Windows RE) to the \Sources\Recovery\Tocls folder<br>in the Windows RE image.        | 0   | 0  |
| To ensure that a custom recovery tool appears on the Boot Options menu of Windows<br>Recovery Environment (Windows RE), you must create a file named Autounattend.xml<br>in the root of the Windows RE image. | 0   | 0  |
| Correct Answer:                                                                                                    |     |    |
| Answer Area                                                                                                    |     |    |
| Statements                                                                                                    | Yes | No |
| You can add up to five custom tools to the Boot Options menu of Windows Recevery Environment (Windows RE).                                                                                                    | 0   | 0  |
| You must copy files for a custom recovery tool that appears on the Bcot Options menu<br>of Windows Recovery Environment (Windows RE) to the \Sources\Recovery\Tocls folder<br>in the Windows RE image.        | 0   | 0  |
| To ensure that a custom recovery tool appears on the Boot Options menu of Windows<br>Recovery Environment (Windows RE), you must create a file named Autounattend.xml<br>in the root of the Windows RE image. | 0   | 0  |

References: https://docs.microsoft.com/en-us/windows-hardware/manufacture/desktop/add-a-custom-tool-to-the-windows-re-boot-options-menu

### **QUESTION 2**

Note: This question is part of a series of questions that use the same or similar answer choices. An answer choice may be correct for more than one question in the series. Each question is independent of the other questions in this series.

Information and details provided in a question apply only to that question.

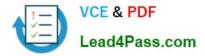

You have a computer named Computer1 that runs Windows 10. Computer1 has the Windows Assessment and Deployment Kit (Windows ADK) installed.

You are building a new image of Windows 10.

You have several pictures that you plan to make available as desktop backgrounds.

You copy the installation media for Windows 10 to Computer1.

You need to ensure that the Windows 10 image contains the desktop backgrounds.

What should you do first?

- A. Mount the Install.wim file.
- B. Mount the Boot.wim file.
- C. Modify the Winpeshl.ini file.
- D. Create an answer file.
- E. Modify the Windows.ini file.
- F. Create a provisioning package.
- G. Load a catalog file (.clg).
- H. Create a cabinet file (.cab).

Correct Answer: A

# **QUESTION 3**

Note: This question is part of a series of questions that use the same or similar answer choices. An answer choice may be correct for more than one question in the series. Each question is independent of the other questions in this series.

Information and details provided in a question apply only to that question.

You install Windows 10 on several devices.

You need to add a trusted root certificate to the devices. You must achieve the goal without reinstalling Windows 10.

What should you do?

- A. Mount the Install.wim file.
- B. Mount the Boot.wim file.
- C. Modify the Winpeshl.ini file.
- D. Create an answer file.
- E. Modify the Windows.ini file.
- F. Create a provisioning package.

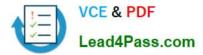

- G. Load a catalog file (.clg).
- H. Create a cabinet file (.cab).

```
Correct Answer: F
```

### **QUESTION 4**

You extract an image of Windows 10 in audit mode to a computer named Computer1.

You install an application named App1 on Computer1.

You need to create a siloed provisioning package of App1.

How should you create the package? To answer, select the appropriate options in the answer area.

NOTE: Each correct selection is worth one point.

Hot Area:

#### Answer Area

|                                                          | T                                                                                                    |
|----------------------------------------------------------|----------------------------------------------------------------------------------------------------|
| dism.exe                                                 |                                                                                                    |
| Express Deployment Tool (EDT) for Windows 10             |                                                                                                    |
| scanstate.exe                                            |                                                                                                    |
| Windows Imaging and Configuration Designer (Windows ICD) |                                                                                                    |
|                                                          | -                                                                                                    |
|                                                          |                                                                                                    |
| .msi                                                     |                                                                                                    |
| .msu                                                     |                                                                                                    |
| .ppkg                                                    |                                                                                                    |
| .spp                                                     |                                                                                                    |
|                                                          | Express Deployment Tool (EDT) for Windows 10<br>scanstate.exe<br>Windows Imaging and Configuration Designer (Windows ICD)<br>.msi<br>.msu<br>.ppkg |

#### Correct Answer:

Answer Area

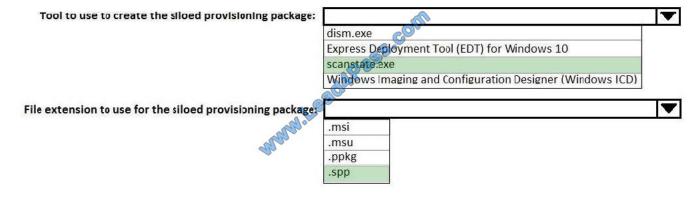

#### **QUESTION 5**

Latest 70-735 Dumps | 70-735 PDF Dumps | 70-735 Braindumps

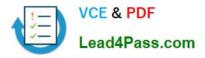

You are creating an image of Windows 10 for a new model of computers that will have Microsoft Office 2016 installed.

You install the Office Deployment Tool.

You need to install Office 2016. The solution must install Microsoft Word and Excel without installing any other Office applications.

Which three actions should you perform in sequence? To answer, move the appropriate actions from the list of actions to the answer area and arrange them in the correct order.

Select and Place:

| Actions                                             | AnswerArea                                          |   |
|-----------------------------------------------------|-----------------------------------------------------|---|
| Run setup.exe and specify the /packager parameter.  | GOUN                                                |   |
| Create a Configuration.xml file.                    | Dapasse                                             | 0 |
| Run setup.exe and specify the /configure parameter. |                                                     | Ê |
| Run setup.exe and specify the /download parameter   | 9                                                   | C |
| Create ar Install.json file.                        |                                                     |   |
| Correct Answer:                                     |                                                     |   |
| Actions                                             | AnswerArea                                          |   |
| Run setup.exe and specify the /packager parameter.  | Create a Configuration.xml file.                    |   |
|                                                     | Run setup.exe and specify the /downlocd parameter.  | - |
|                                                     | Run setup.exe and specify the /configure parameter. | 6 |
|                                                     | 9                                                   | ( |

References: https://support.office.com/en-us/article/Overview-of-the-Office-2016-Deployment-Tool-bb5b62d9-1168-47e9-9d54-15a958acfcca?ui=en-USandrs=en-USandad=US

Latest 70-735 Dumps

Create ar Install.json file.

70-735 PDF Dumps

70-735 Braindumps

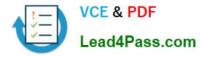

To Read the Whole Q&As, please purchase the Complete Version from Our website.

# Try our product !

100% Guaranteed Success
100% Money Back Guarantee
365 Days Free Update
Instant Download After Purchase
24x7 Customer Support
Average 99.9% Success Rate
More than 800,000 Satisfied Customers Worldwide
Multi-Platform capabilities - Windows, Mac, Android, iPhone, iPod, iPad, Kindle

We provide exam PDF and VCE of Cisco, Microsoft, IBM, CompTIA, Oracle and other IT Certifications. You can view Vendor list of All Certification Exams offered:

# https://www.lead4pass.com/allproducts

# **Need Help**

Please provide as much detail as possible so we can best assist you. To update a previously submitted ticket:

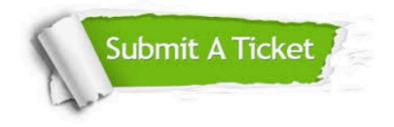

#### **One Year Free Update**

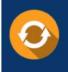

Free update is available within One Year after your purchase. After One Year, you will get 50% discounts for updating. And we are proud to boast a 24/7 efficient Customer Support system via Email.

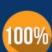

Money Back Guarantee

To ensure that you are spending on quality products, we provide 100% money back guarantee for 30 days from the date of purchase.

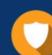

#### Security & Privacy

We respect customer privacy. We use McAfee's security service to provide you with utmost security for your personal information & peace of mind.

Any charges made through this site will appear as Global Simulators Limited. All trademarks are the property of their respective owners. Copyright © lead4pass, All Rights Reserved.